# 履修申請の注意事項

#### **履修申請の期限は厳守**

履修申請期間(普通申請科目は最終確認日)を過ぎると、システム上、Web 履修申請ができなくなる。 期限を過ぎてからの申請・修正は、窓口に相談に来ても一切認められない。履修申請期間をよく確認の上、期限を厳 守すること。(特別申請科目には<mark>普通申請科目よりも早い時期に終了する</mark>ものが多くあるので、特に注意)

<mark>失敗例</mark> Academic English Ⅰの履修申請期間を普通申請と同じ期間と勘違いし、気づいたときには履修申請期間が終わっていた。 ⇒ **履修不可** ⇒ 学部によっては**留年**(4 年次で就職先が決定していても卒業不可)

- ※ 履修登録単位の上限以上履修する予定で、上記の制限外の科目を履修する場合は、履修登録の際、該当学部・ 学科の学生のみ「年間履修登録単位数制限外希望確認」画面が表示されるので、必ず画面の指示に従うこと。
- イ <mark>通年科目を履修する場合</mark>は、後期の同じ曜日時限に必修科目が開講されていないかを確認すること。

#### **年間を通して適切な履修計画を立ててから履修登録を行うこと**

ア 一年間に履修登録できる単位の上限を定めている学部(詳細は、『履修の手引』の各学部の該当箇所を参照)の学

◆ <mark>通年科目を履修しているが、後期の履修申請期間になってから、同じ曜日時限に必修科目があることがわかった。<br>◆ 敗例 ※<sub>期の必修科目は層</sub>検索可 → 次矢度に後期の必修科目を屋修(他の必修科目と盟口時限が重複する可能</mark> ⇒ 後期の必修科目は**履修不可 ⇒ 次年度に**後期の必修科目を履修(他の必修科目と曜日時限が重複する可能性有り)

生は、前期に過剰に履修登録してしまうと、後期に履修できる科目が制限されるので注意すること。

"一年間に履修登録できる単位の上限"であって、"一年間に修得できる単位の上限"ではない!

<del>失敗例</del> 月曜 1 限の「○○概論」の授業こ出席し試験も受けたが、教員から履修者名簿に搭載されていないと言われた。<br><del>失敗例 → ロ哩 1 阻の「△△無論」を誤って登録をしていたことが判明→、どたらの科目も単位修得不可</del> ⇒**月曜 1 限の「△△概論」を誤って登録をしていたことが判明**⇒ **どちらの科目も単位修得不可**

## 4. 「履修登録確認表」の確認(必ずプリントアウトすること)

全ての科目の履修申請を終えたら、Web の「履修登録・登録状況照会」画面で確認するだけでなく、<mark>最終確認日まで</mark> に必ず『履修登録確認表』をプリントアウトし、入念に確認すること。また、『履修登録確認表』は大切に保管すること。

### **訂正できるのは履修申請期間内(普通申請科目は最終確認日まで)に限る**

授業時間割で授業番号・担当者名・教室を確認の上、誤りの無いように履修申請するとともに、**履修申請期間内(普 通申請は最終確認日まで)に必ず確認すること**。クラス指定科目や Academic EnglishⅠ等のように、同一の曜日・ 時限に複数のクラスが開講されている科目は特に注意が必要である。

**失敗例 kibaco の時間割に表示されていたので、CAMPUSSQUARE で登録する必要は無いと思っていた。** ⇒ **CAMPUSSQUARE に登録されていなければ履修不可**

**たとえ授業に出席し、試験を受け、充分に学習したという実績があったとしても、履修登録していない科目の単位は 認定されないので注意すること。**・・・例年、少なからずこのような事例があります。慎重に履修申請し、確認を怠らないこと!

#### **履修申請・確認は CAMPUSSQUARE で行うこと**

kibaco の「自己登録」機能で履修したい授業を登録できるが、あくまで履修検討のためのものであるので、**kibaco**

**の時間割に登録しても履修登録したことにはならない。**必ず CAMPUSSQUARE で履修申請すること。なお、Web

履修申請結果は翌日に kibaco の時間割へ反映される。

また、kibaco は、授業担当者が登録することもある。この場合も、**CAMPUSSQUARE で**確認できない限りは履 修登録していることにはならない。

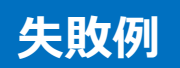